## Database List

To manage the databases for a hosting account:

- 1. Select "Web Hosting & Databases" from the "Hosting & Email" dropdown menu or select "Database List" from the "Hosting & Email" list on the Welcome page.
- 2. On the Manage Hosting Accounts page, click the Databases link next to the hosting account for which you want to manage the databases.
- 3. You may modify an existing database or create a new database.

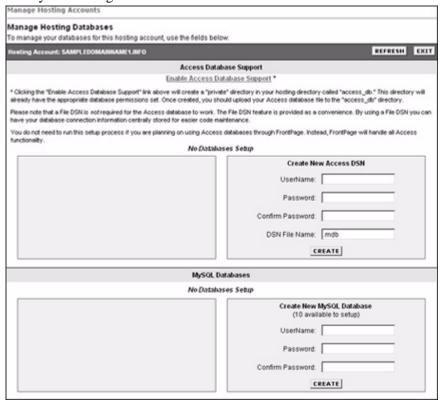